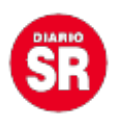

## **La guía de WhatsApp para acceder a su menú secreto**

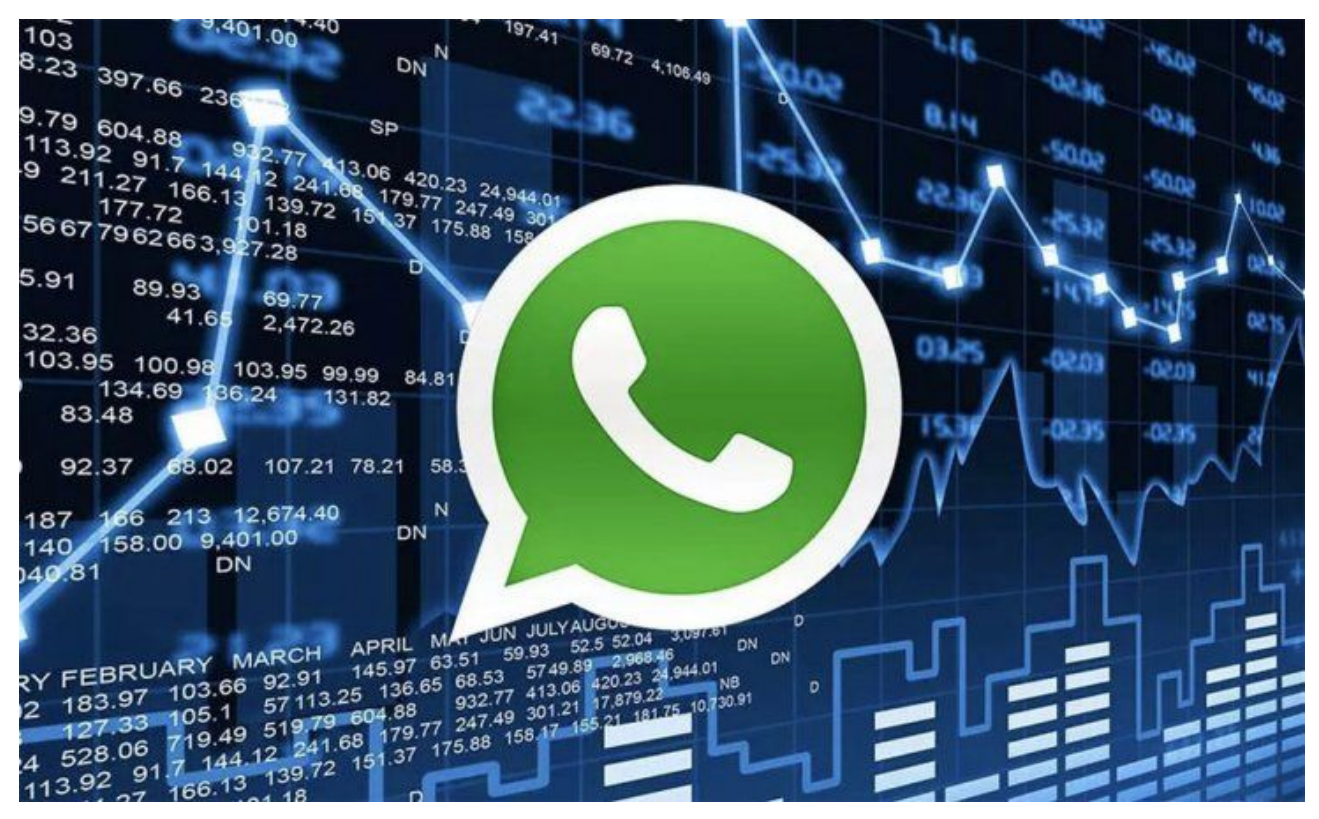

WhatsApp está lleno de secretos. **La aplicación de mensajería instantánea cuentan con opciones que siempre han estado allí, pero muy pocas personas se toman el trabajo de revisarlas.** Por ejemplo, son muchos los usuarios que desconocen cómo ingresar al **"menú secreto" del aplicativo.**

El "menú secreto" está **escondido en el icono del propio WhatsApp** y se puede activar con una pulsación media. No debe ser tan corta como para ingresar al servicio de mensajería o tan larga para cambiar la ubicación del icono. **Quizá necesites algo de práctica, pero no es imposible.**

Una vez en el "menú secreto", **el sistema de WhatsApp abre algunos accesos directos bastante útiles para poder realizar tareas sin necesidad de abrir primero la aplicación.** El menú ofrece acceso rápido a las tres últimas conversaciones en la que hayamos interactuado, las tres más reciente del servicio de mensajería.

**Un clic sobre las conversaciones ofrece acceso inmediato al chat.** Si mantienes la

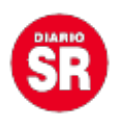

pulsación sobre cualquier conversación, crearás un acceso directo a la conversación y situarlo en cualquier parte del escritorio.

Otra opción disponible en el "menú secreto" de WhatsApp es un **acceso directo a la cámara para captar una imagen rápida y compartirla en las conversaciones.** Lo mejor es que puedes convertir esta función en acceso directo en el escritorio del smartphone. A esta función se suman los widgets para contar con más servicios del aplicativo a la mano.

Finalmente, el "menú secreto" de WhatsApp permite detener las operaciones del aplicativo con el botón que tiene la apariencia de un reloj de arena y el botón de información funciona para **desinstalar el aplicativo o consultar la versión más reciente.**

**Si tenés algún problema con WhatsApp o querés reportarlo, entonces deberás escribirles a su correo de contacto:** smb\_web@support.whatsapp.com o android\_web@support.whatsapp.com. También podés hacer la misma solicitud desde tu iPhone por medio del servicio exclusivo para iOS.

Fuente: Ámbito